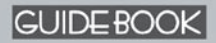

# NHEOGO

创新诺亚舟电子(深圳)有限公司

诺亚舟

## 前 言

承蒙惠购本公司产品,本公司将竭诚为您提供完善的 服务。

本产品是一款集多功能电子辞典、电脑记事本于一体的 高科技产品。它包含了英汉、汉英、汉语、成语、英英、分 级和常备词典共七部词典。采用全新真人发声,清晰纯正; 丰富有趣的屏幕插画让您赏心悦目!而且,作为一款电子辞 典,它的记事、计算、时间、学习、娱乐、资料等功能也堪 称一流。希望这款融合了人文与科技最新成果的产品能给您 带来更高品质的生活。

为保证您能充分了解和使用本产品,请您务必仔细阅读 说明书。阅读后请妥善保存,以备日后参考之用。

本公司致力于不断提升产品性能,因此保留对本书中所 阐述的功能和人机界面进行改进而不预先通知的权利。

日 录

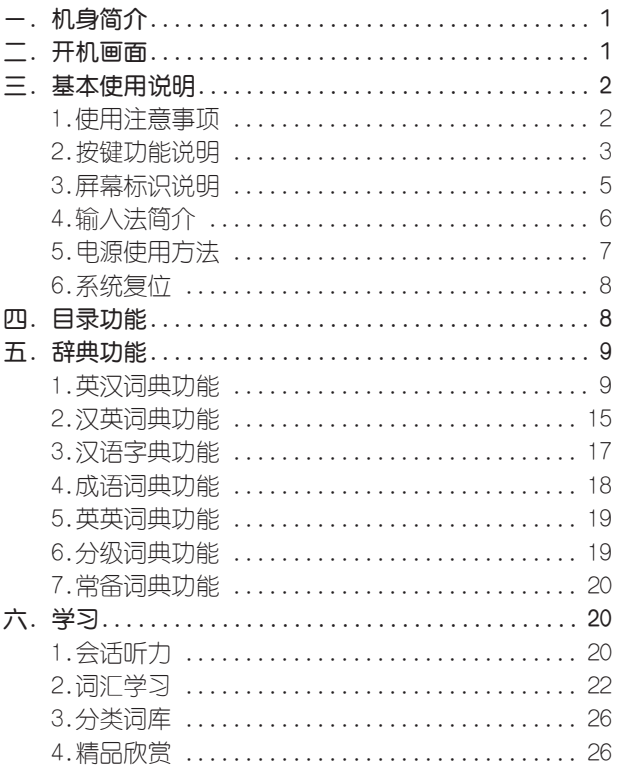

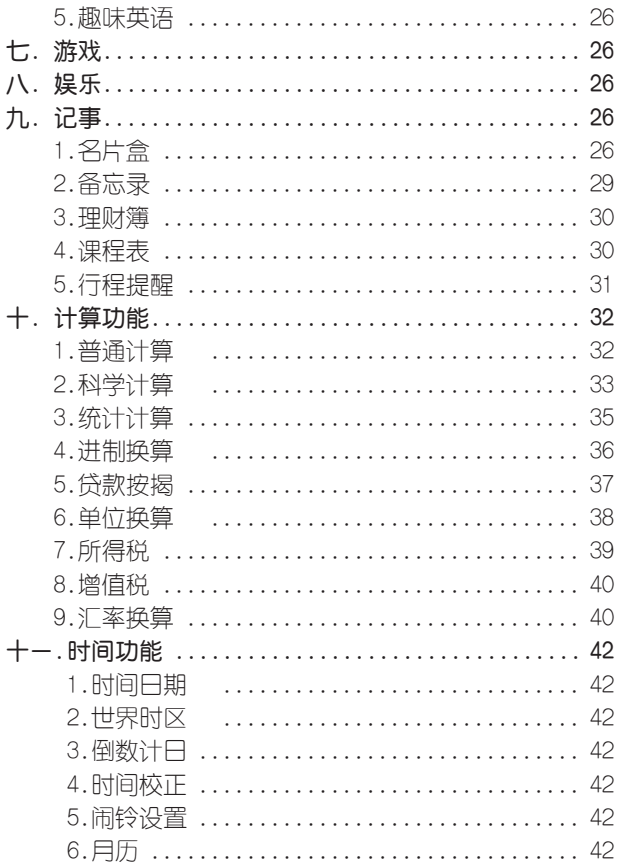

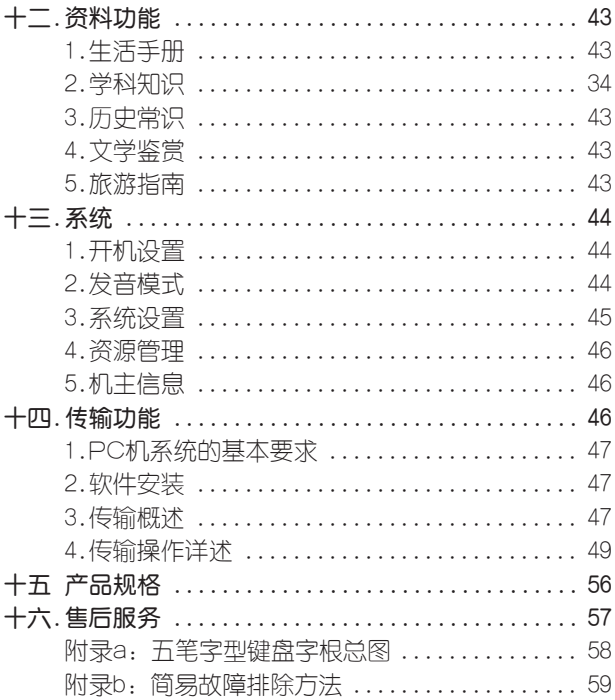

一、机身简介

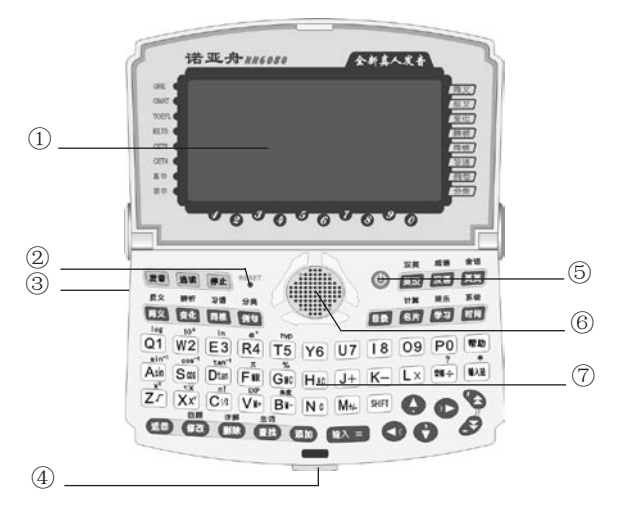

①显示屏 ②复位键 ③传输插孔 ④锁扣 ⑤开关 ⑥发音喇叭 ⑦键盘

## 二、开机画面

打开辞典翻盖,显示屏出现开机画面并伴有开机音乐:

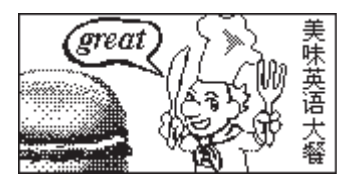

## 三、基本使用说明

1、使用注意事项

● 请勿擅自对本机进行拆卸。

● 避免猛烈的撞击和突然的温度变化。

● 避免在温度过高或过低的环境中使用,在以上非正 常的环境中显示屏的灵敏度会变差或者完全失效,这只是暂 时现象,一旦回到正常温度下,显示将逐渐恢复正常。

● 不可使用稀释剂、汽油或其它易挥发的清洁溶剂 来擦拭本机,请使用浸过水或中性清洁剂的软布来擦(软布 须拧干水份)。

● 避免本机靠近强磁场,如靠近正在工作的无线电话、 接收机、电视机都可能会对本机产生电磁干扰。

● 当屏幕显示模糊不清(亮度调到最大)、闪烁、键 音或音乐不正常时应及时更换电池。

● 本机为精密电子产品,请不要使用坐质电池,以防损 坏本机, 钮扣电池除非用完, 否则不要轻易取出, 但至小每 年更换一次(不管电池是否用完)。切记不可同时取出干电 池和钮扣电池,否则机内原有的设置会恢复为默认值。

● 不要使用钢笔、铅笔或其它尖锐的物品来按本机 键盘。

● 用户所有重要资料请用其它方式另作备份,对因操 作不当,擅自维修等情况下导致机内资料丢失或损坏,本 公司恕不负责。

● 请妥善保管本机,否则因您的私人咨料泄漏给他人所 造成的损失,本公司恕不负责。

● 传输时, 先关掉电子辞典, 再用传输线把PC机与电 子辞典连接起来。如有因操作不当等可能出现的异常情况, 请按"RESET"键洗择"1"即可。

#### 2、按键功能说明

在英汉单词解释界面下,下列键相应标识灯亮显时按对 应属性按键可查看其对应属性内容。

- **同义/反义属性切换键。** 变化/辨析属性切换键。
- 同根 同根/习语属性切换键。
- 例句/分类属性切换键。
- 英汉/汉英词典功能转换键。
- 双语/成语词典功能转换键。
- 英英/会话听力功能转换键。
- 目录 总目录功能键,在任何子目录下按此键,均可返 回主目录。
- 发音 单词发音键,英汉、学习等功能中按此键可使可 发音单词或选定的句子发音。
- 选读 选读键,在任何功能界面下按此键均可进入选读 功能,可对分类词汇进行朗读。
- 8片 名片/计算功能转换键。
- 学习/娱乐功能转换键。
- 时间/系统功能转换键。
- (<sup>停止</sup>) 停止键, 在发音过程中按此键停止发音。
- 返回键, 跳出当前的能或取消当前操作, 回到上 级目录。
- 帮助 帮助热键,按此键可查询当前功能的操作方法。
- 在特定功能中可切换中文拼音、五笔、笔划、英 文大小写、数字、符号输入法。
- 对记事、生词库组名等资料进行修改;英汉词典 回顾查询功能键。
- 对字符、资料和记事、生词库等进行删除功能 键: 分级词曲详解功能键。
- **查找** 对记事等资料查找功能键; 生词库功能键。
- **参加** 对记事、生词库等资料进行添加功能键。
- **\*\*\*** 田干输入时插入空格。
- 第2章 洗择日录或子目录按此键确认;输入内容结束时 确认;计算功能中用作等号。
- $\bullet$ 上箭头键,移动光标选择目录或查看内容等功 能。
- $\overline{\phantom{a}}$ 左箭头键,词典反查时选定字词,在学习设置里 切换不同学习内容,在部分应用中有删除输入的 字符等功能。
- $\overline{\mathcal{L}}$ 右箭头键,词典反查时选定字词,在学习设置里 切换不同学习内容等功能。
- O 下箭头键,移动光标选择目录或查阅资料等未显 示完的内容。
- $\bullet$ 向上翻页键,用于浏览目录、资料时整屏或整条

翻动显示。

- B 向下翻页键,用于浏览目录、资料时整屏或整条 翻动显示。
- **SHIFT** 上档键,与有上档功能和符号的键配合使用,且 一次有效。按此键时,屏幕顶侧的SHIFT亮显。  $\bigcirc$ 开关功能键。

## 3.屏幕标识说明

表示选用了SHIFT键。

- てく 表明所查找的单词可以发音。
- $\triangleright$ 表示已设定闹铃或当日有未过时的行程提醒。
- $\blacksquare$ 资料锁定标识,浏览某些资料或进入某些功能 时要输入密码方才有效。
- $\blacklozenge$ 当前屏幕光标可向上移。
- 当前屏幕显示向左还有内容。  $\leftarrow$
- $\rightarrow$ 当前屏幕显示向右还有内容。
- $\ddot{\phantom{a}}$ 当前屏幕光标可向下移。
- $\blacktriangle$ 当前屏幕可向上翻页。
- $\blacktriangledown$ 当前屏幕可向下翻页。
- 当前词具有箭头所示属性。  $\blacksquare$
- 当前词具有箭头所示级别。  $\blacksquare$
- n. 当某单词或音标在行末不能完整显示时,此标 识在行末指示换行。

#### 4、输入法简介

在一些需要用到输入法的地方,会在屏幕左下角出现输 入法提示,这时可以切换到所需的输入法。

全拼输入法

采用完整拼音输入,不需要声调,用26个字母键输入拼 音,其中"ü"用"v"代替。

在左下角有"[拼]"符号时,表示正处于全拼输入法。 如图:

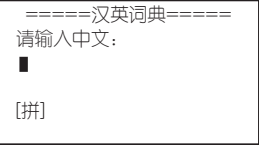

直接输入正确拼音字母后, 按 <sup>42</sup> 画认, 屏幕显示 10个同音汉字,同音字多于10个时,按3 2可查找其 它汉字;

键入代表目标汉字的数字键,此汉字就出现在屏幕光 标处;

按 <>>> 结束输入并查看内容。

笔划输入法

采用汉字的笔划数来输入汉字字符。

在左下角有"「笔」"符号时,表示正处于笔划输入法; 确定欲输入汉字的笔划数,输入数字(一划至三划的字 需要按<sup>(第入日)</sup>确认),则出现10个同样笔划数的汉字,同 音字多干10个时,按 < < → 可查找其它汉字;以后步骤 同拼音输入法。

五笔输入法

这是以拆分汉字字形结构为特点的一种编码方法,可查 阅本书后附的五笔字型键盘字根总图。

在左下角有"[五]"符号时,表示正处于五笔输入法; 输入汉字的五笔编码,输入全码直接上字,输入简码 按 【 】 确认。

若输入的内容不符合实际情况则出现如下画面:

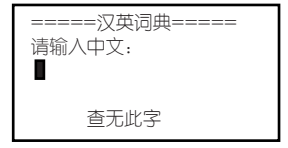

其它输入法

在记事等功能里还有数字输入法、英文大写、英文小写 和特殊字符输入法。

#### 5、电源使用方法

本机需装有2节AAA(7号)碱性电池作为主电池, 另 有1枚 CR1220钮扣电池作为备用电源。当电池电力不足 时,屏幕显示模糊不清(亮度调到最亮),请用户即时更 换电池。

请特别注意:

(1)在更换AAA电池或钮扣电池时,不可将这两组电 池同时取出,否则机内原有设置会恢复为默认值。

(2)更换电池时最好将机器关掉,更换过程中不可按 键操作。为了保证数据资料的安全,请在1分钟之内更换 好电池。

(3) 如更换电池操作不当,可能系统会重新启动, 这 时会询问重启方式,请按1键即可。

(4)正常的按键与开关操作要在两组电池都正常安装 下进行。

#### 6、系统复位

在本机键盘上有一个系统复位键"RESET",当系统 由于意外情况出现故障时,用户只要用平头细物触及该键即

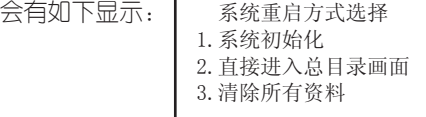

1.系统初始化:系统设置回到初始状态(亮度调节除 外)。

2.直接进入总目录画面:不改变任何设置,回到总目 录画面。

3.清除所有资料:清除记事、生词库等资料,且系统设 置全部恢复为默认值。

#### 四、目录功能

本机设有辞典、记事、计算、学习、传输、时间、娱 乐、游戏、资料、系统十大类功能。按 8 . 3 键浏览 类别,按 4 年 键浏览类别下的子目录,按 第三 或 数字快捷键进入。

## 五、辞典功能

#### 一)、英汉词典功能

英汉词典的词条内容主要包括词目、音标、词性、 释义和八大属性:同义、反义、变化、辨析、同根、习 语、例句和分类。词目、音标、词性和释义采用直接显 示方式;同义、反义、变化、辨析、同根、习语、例句 和分类则通过属性按键来间接显示。具备全程无限跳查 功能。

本产品采用快捷查找法。只要输入相应单词的字母和空 格,就能实现词典全部内容的查阅。

为了方便您使用,本词典设置了普通查询、顺序查询、 模糊查询三种查询方式和反查、回顾及生词库三大功能。

(一)、普通查询

● 按 <sup>英汉</sup> 功能键进入英汉词典的输入画面:

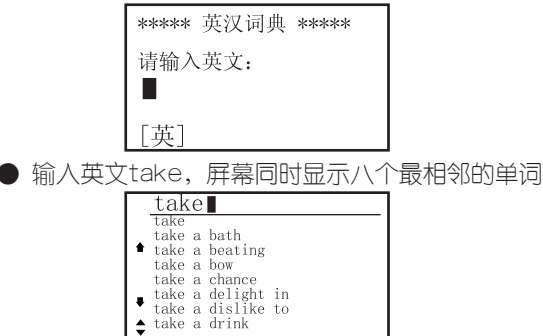

● 按 <sup>■ ■ 键, 进入最近单词, 屏幕显示该单词的词</sup> 条、音标、词性和详细的中文释义。

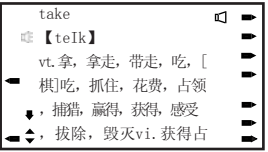

● 如单词的释义内容未显示完,按●键可以浏览。

● 在单词的释义显示界面,按<br />
图 <br />
图 <br />
图 <br />
图 <br />
图 <br />
图 <br />
图 <br />
图 <br />
2 <br />
(<br />
(<br />
(<br />
(<br />
(<br />
(<br />
(<br />
(<br />
(<br />
(<br />
(<br />
(<br />
(<br />
(<br />
(<br / 相邻的单词,

● 若需要查找其它词条,可在释义界面直接输入所需 查找的词条。

● 若系统发音模式中设置为同步发音,则系统自动对可 发音的单词发音(4) 标识会亮显), 若设置为手动发音, 则需按 卷 键才能发音

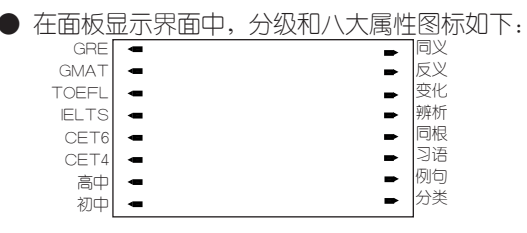

部份图标说明:TOEFL(托福)、IELTS(雅思)、 CET6(大学六级)、CET4(大学四级)

例:以单词take来说明(见下图)

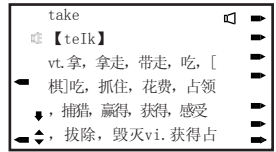

① 在显示界面的左边,单词级别有两个图标,表示其 在IELTS、初中两个级别要求掌握。

② 在显示果面的右边,单词属性有七个图标,表示其 有同义、反义、变化、辨析、习语、例句、分类七种属性。 按相对应属性功能键可查看其对应属性。

例: 在"take"的解释界面下, 按 <sup>同义</sup>键讲入如下界 面: | [同义]

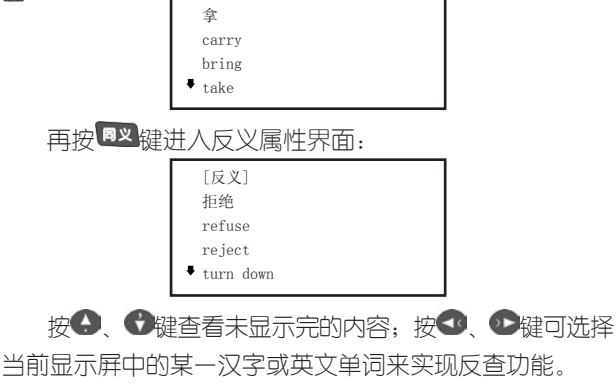

(二)、顺序查询

● 输入一个或几个字母,显示屏会跟随显示以输入字 母打头的前八个单词。

● 在单词的浏览中,按● ●及● ● ● ● ● ■

下浏览跟随显示的单词,直到词尾或词头。

● 把光标移到要查找的词条上, 按 第二 键, 即进入 该单词的释义界面。见下图:

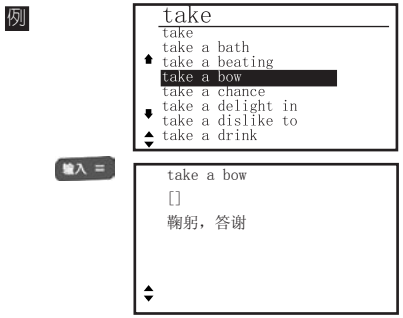

(三)、模糊查询

对记不清拼写的单词可使用?或\*符号代替未知字符, 其中?代表某一字符, \*代表任意个字符。

例 输入d?ct\*ry

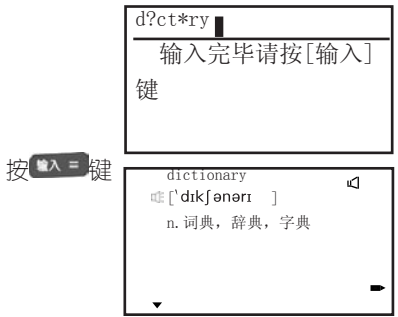

(四)、反查

本功能提供释义界面下中文和英文单词的反查功 能。

● 在释义界面下,通过按3、企键可选择当前显示屏 中的某一汉字或英文单词来实现反查功能。如下图:

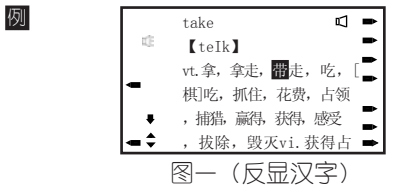

此时按 \*\* 望出现如下画面, 选择相应词典就可查询 与该字有关的内容了。

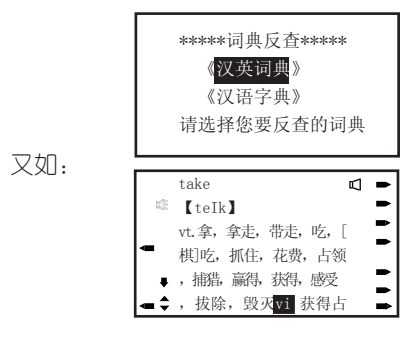

图二(反显英文单词)

此时按 \*\* 望就可杳询与该单词有关的内容了。若无 匹配的词,则显示相近词。

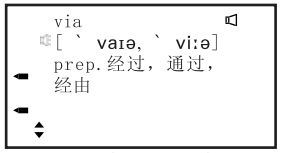

● 如要反查连续的中文词或英文单词,先按 键,再 按 禮, 直到洗择了所有需要的字符为止, 然后按 \*\* 罐 即可。

(五)、回顾

● 本功能提供所查询单词的历史记录, 能够记录最近 所查的100个主词。

● 在英汉词典的输入界面,按[回顾]键,即出现历史 记录界面,选定需要重查的词,按 单二 键可讲入该单 词的释义界面。

(六)、生词库

● 本功能提供给用户自建生词库。用户可以根据兴趣 与需要白建20组生词组,每组可含30个生词。用户可以在学 习功能里对生词进行反复学习直到掌握为止。

● 建立生词库方法如下:

① 在主词条的释义界面中,若第一次使用,按[生词]键 会出现如下画面: 无生词组,

 建新组否? 是(Y) 否(N) ② 按"Y"键,出现如下画面: 请输入新组名: [拼]

3 输入自己喜欢的组名,按 \*\* 望确认组名,再按 **图 电**建设公司的生产组织中心。最后按 入到新建的生词组中。

④ 在生词组组名的列表显示界面中, 按<sup>键加</sup>键, 则可 建另一生词组,步骤如上第2和3条。可以反复建立生词组 直到满。

● 若已经建立了许多生词组,在主词的释义界面中, 则按[生词键,先出现生词组名号》。 键确认,再按 翻罐即可。

● 在生词组名的目录界面中, 选中生词组名按<sup>器主</sup>键, 则会自动把该生词组设置为默认组,以后在主词的释义界面 中,按率加可以将当前主词添加到默认生词组中。

● 若想删除生词组, 则在生词组名目录下选择需要删除 的生词组换 <sup>删除</sup>键即可;若要删除某生词组里的某个单词, 则进入该生词组后,洗择需删除的单词按 體驗 键即可。

## 二)、汉英词典功能

● 进入汉英词典界面如下图:

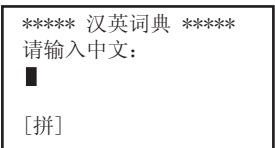

● 可以用拼音、五笔、笔划三种输入方法输入要查询 的汉语词汇,按 " 键切换输入法。

● 输入所要查找的汉语内容, 按 \*\* 耳幕上会顺序 列出以所输内容开头的汉语词汇,选中要查的词,按 屏幕会显示该词和对应的英文单词。

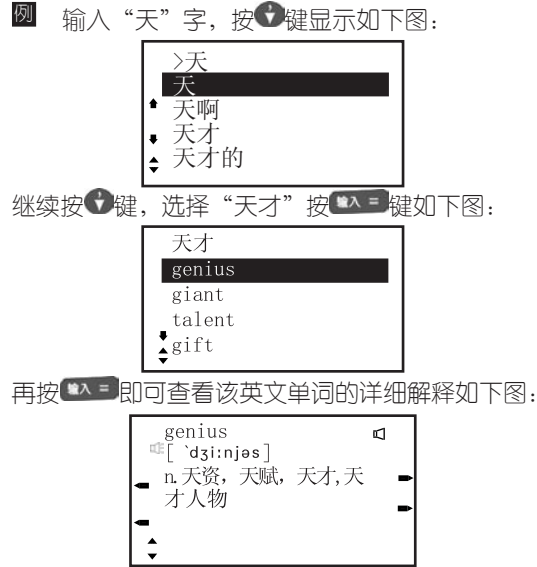

● 在单词的释义界面, 按● ● 键可以浏览解释未 显示完的内容,按 3、 2键可以浏览其它单词。

● 在单词的解释界面,对单词的属性和反查、发音功 能的操作,请参阅英汉词典中的描述。

● 按 <sup>适回</sup>键可逐步返回汉英词典界面。

#### 三)、汉语字典功能

● 进入汉语字典,输入要查找的汉字按 \* 望 键确认, 屏幕显示该字的前几个同音或邻近读音的字,按 ● ● 进行选择。若该字为多音字,屏幕标识→会亮显,按 ● 键 屏幕右方会显示出该单词的其它读音,按 ● ● 键选择, 按 键进入。

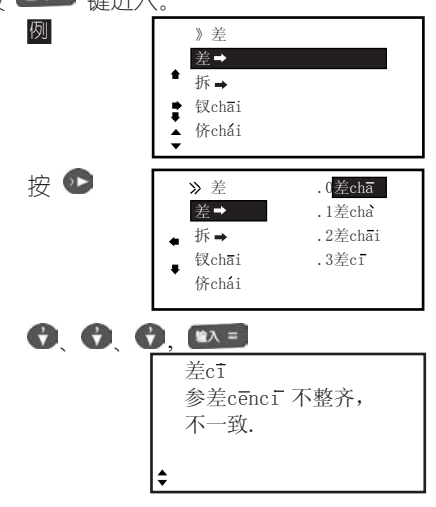

● 用 ● ● 翻看解释的全部内容,用 ● ● 在相 邻汉字间切换。

● 其反杳功能操作方法可参照英汉词典。

汉字的解释规则如下:

(1) 解释排列顺序为:对该字的解释;对含该字的 词的解释,

(2) 部分单字需用词来解释如:旎。

#### 四)、成语词典功能

● 进入成语词典,输入所要查寻的成语头一个或几 个字,屏幕会显示以此一个或几个字开头的前几个成语,  $\bigcirc$   $\bigcirc$   $\bigcirc$  键进行洗择,按 $\bigcirc$   $\bigcirc$  键可整屏翻看, 按 第一辑确认,屏幕显示该成语的解释。

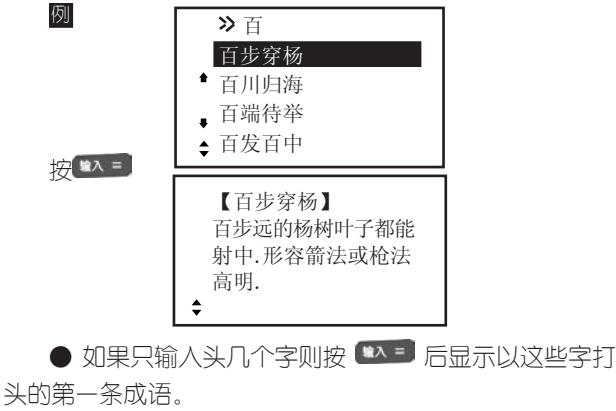

相邻成语间切换。

● 按 <sup>160</sup> 回到中文输入状态即可进行新的查询。 ● 其反查功能操作方法可参照英汉词典。

#### 五)、英英词典功能

进入英英词典,在单词解释界面中,按 + + 览单词未显示完的解释,按 < → 键翻阅相邻单词,其 反查功能可参照英汉词典。

#### 六)分级词典功能

包括初中、高中、四级、六级、考研、托福、雅思、 GMAT、GRE九大级别词汇。

● 在某级别词汇中,只显示该级别的解释,按[详解]键 可转查英汉词典中的详细解释。如初中词汇中:

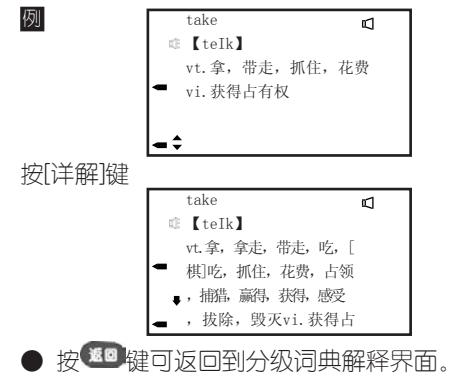

● 若所杳询单词在该级别库中无所杳询的单词, 则转 查英汉词典,如英汉词典无该字则显示相近词。

● 分级词典中无反查功能。

● 当系统设置为同步发音时自动发音, 设置为手动发 音时,按 <sup>发音</sup>键时可使发音单词发音。

## 七)常备词典功能

包括不规则动词(收集了大量不规则动词的时态变化以 供查询)、英美姓名、谚语警句三部分内容。

## 六、学习

## 1、会话听力

进入会话听力出现如下画面,包括实用句型、情景会话 和听力园地三部分内容。

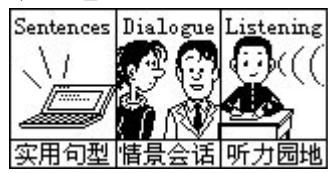

1.1实用句型

句子分为常用对话、海外旅游、生活英语、娱乐休闲 四个主题内容,实用性强、涉及面广泛,是培养英语口语 能力的好帮手。

当系统设置为同步发音时自动发音;设置为手动发音 时,按 <sup>发音</sup>键朗读,按 <sup>第 三</sup>键即可切换到中文解释界面。

按<sup>适回</sup>键可返回到原发音界面。

**例** How are you, Miss Wh ite?

輸入 =

你好吗? 怀特小姐?

1.2情景会话

进入情景会话后会弹出一对话框,可设置自选篇目、逐 篇朗读和朗读遍数。

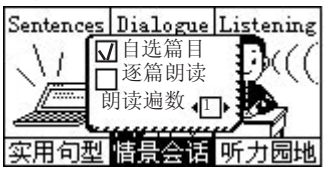

若设置为自选篇目,则可自己选择朗读的内容;若选择 逐篇朗读,系统会自动从头开始朗读。选择朗读遍数后,系 统会自动朗读所设置的次数。

进入"自选篇目"朗读后,若要查看当前反显句子的中 文解释,按 第1章 键即可切换到中文解释界面,按 键选择 下一段句子,按<sup>键回</sup>键可返回到原发音界面。

1.3听力园地

例

本节分初级、中级、高级三个听力级别,适用不同程度 的学习者,拾级而上,提高您的听力水平。

初级听力:就是"听句填词",听完一个句子后,屏幕 出现一道题,需要填写该句子中某个缺少的单词。

听力测试都会采取积分形式,不同级别的积分标准有 所不同。

每份题目有10小题,当做完最后一小题出现相应画面, 显示出答题、积分等情况。

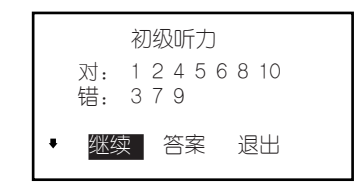

按 ● 键查看积分情况;选择"继续"则可进入下一次 的测试,选洗"退出"则返回上一级画面,选择"答案",按 第4章 确认屏幕会显示做错题的题目与答案,按 <sup>发音</sup>可朗读 题目,按 多键洗择下一道做错的题,按 <sup>题 </sup>可退出。

中级听力:先听一段对话,然后根据对这段对话的理解 回答问题,题目相对来说比较简单。

高级听力:听一段对话然后根据理解回答问题,题目相 对于中级听力较难。

#### 2、词汇学习

此方法为学习者营造了一个人机交互记单词的环境。提

供从初中到研究生的分级学习、独特的分类学习和自建生词 库的学习三种功能,能满足不同水平学习者的需求,是记单 词的上佳助手。选定此项,按 <sup>(第 ) =</sup> 确认, 出现如下画面:  $\not\!\#$   $\bigodot$   $\bigodot$   $\vec{a}$   $\vec{a}$   $\vec{a}$   $\vec{a}$   $\vec{b}$   $\vec{a}$   $\vec{b}$   $\vec{a}$   $\vec{b}$   $\vec{a}$   $\vec{b}$   $\vec{a}$   $\vec{b}$   $\vec{a}$   $\vec{b}$   $\vec{a}$   $\vec{b}$   $\vec{a}$   $\vec{b}$   $\vec{a}$   $\vec{b}$   $\vec{a}$   $\vec{b}$   $\vec{a}$   $\vec{b}$ 

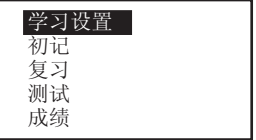

(一)学习设置

洗定"学习设置"顶,按 第二 确认后出现如下画 面: まません キャンキング コ 设置 \*\*\*\*\* 内容: 初中 组别:第001组 速度:自动03秒

若初次使用此功能,光标停留在"初中"上,按3 在初中、高中、四级、六级、托福、GRE、GMAT、雅 思、研究生、分类词库、生词库中切换(也可按 )。 快速洗定);确定内容后,按→移到组别,仿照上 选定组别,然后按以上方法进行速度设置(1-30秒),按 **\*\*\*切换手动、自动。学习设置好后,按 \*\*\* 桶认,进入** 初记的画面。当学习者不进行学习设置(学习设置默认最 近一次的设置内容),也可直接进行初记复习,测试或查 看历史成绩。

(二)初记

(1)在初记中,当在系统发音模式中设置为手动发音

时,需按一下<sup>发音</sup>键,该单词(可发音单词)发音;当设 置为同步发音时,系统自动发音。

(2)当速度设置为自动时,每隔一段时间自动跳到下 一单词: 没置为手动时, 按 → 键跳到下一单词。

(3) 初记时 <sup>停止</sup> 键无作用, 如需要退出, 可按<sup>适图</sup> 或其它功能热键。

(三)复习

●在学习目录菜单下洗择复习项,按■ ▲■ 确认,显示 如下画面:按 4 计选择题型。

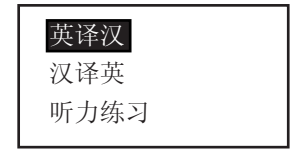

●若洗择"英译汉",按 \*\* 确认,屏幕出现所设定内 容和组别的英文单词。此时按 \*\* 建,显示此单词的正确中 文解释。按 3 5 分割看中文解释未显示部分。按 3 3 5 3 键,复习下一单词。按 键可随时跳出复习。

●"汉译英"与"英译汉"题型相反,原理相同。 ● 进入"听力练习"后出现如下画面:

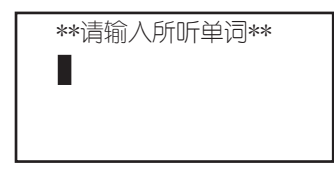

听到发音后,按字母键输入所听到的单词,按 键确认,若正确,屏幕显示"正确"二字。(若错误,屏 幕显示"错误"二字,并显示此单词的正确拼写)接着进 行下一个单词的听力练习。如需修改,用< 删除已输入的 字母,重新输入新的字母即可。按

(四)测试

例

● "填空题"需要输入缺少的字母,输完后按 若正确,屏幕显示正确<sup>一</sup>字 (若错误屏幕显示"错误"), 接着继续进行下一单词测试;如需修改用 → 键移动光 标到目标字母,输入新的字母即可;按● ● 键查看题中 中文解释未显示部分。按 <sup>适回</sup>跳出。

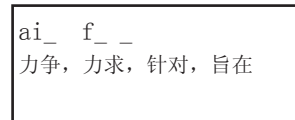

● 每组题目必须全部做完,才有成绩,生词库不保 存成绩。

● 听力测试操作原理与听力复习一样, 区别是测试 题目做错后,系统不会显示正确答案而是继续进行下一题 的测试。

(五)成绩

可查询最近十条历史成绩记录,按 → ● 健或 → ● 键可切换十组历史成绩。

#### 3、分类词库

这是一个包括38大项的分类词库,条目清楚、涉及面 广,是英语爱好者和专业人士进行系统学习的良好工具。

#### 4、精品欣赏

精洗十篇文章供您欣赏和借鉴, 按 3 《 键可在英文 和中文解释间切换。

#### 5、趣味英语

包括英语绕口令、顺口溜与压韵句两大项,让您在闲情 逸致中提升英文水平。

#### 七、游戏

提供了十一种有益智力的游戏,包括贪吃蛇、方块天 地、拼图、五子棋、推箱子、汉诺塔、逻辑推数、二十四 点、华容道、黑白棋和梭哈。

游戏规则请按■ 键查看。

## 八、娱乐

包括休闲空间、谜语天地、才情测试、心理测试、百 万富翁等丰富内容。

## 九、记事

#### 1、名片盒

1.1、名片输入

如果已加入密码,则需先输入密码才能进入。第一次 使用此功能,屏幕显示"无记录",按<sup>添加</sup>或任意字母键 进入名片输入画面,(若有记录,必须按 <sup>添加</sup>键进入输入 界面),光标停留在第一项上,按 第三确认每一顶, 标自动跳到下一项,输入完毕后,按 <sup>速回</sup>,屏幕显示"存 储吗?(Y/N)",选"N"放弃存储,选"Y"即可存储 刚输入的内容,并跳出到按姓名排列的名片目录画面。编 辑时屏幕左下角有输入法提示,可切换相应的输入方法。

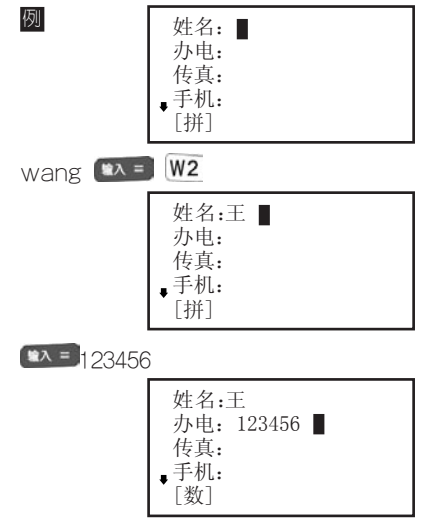

1.2、名片查询

a.顺序查询

按 4 、 4 、 4 浏览所有名片目录(姓名项), 洗取所需名片,按 \*\* 即可浏览名片内容。

b.按 <sup>重找</sup>键查找 (名片超过五张才有此功能)。

●按百家姓查找

按 越 键, 洗择按百家姓杳找顶, 按 ● ●浏览所有的姓,按数字键选择欲查询的姓,即出 现包含该姓的所有名片。

●按关键字查找

按 <sup>查找</sup>键, 选择按关键字查找顶, 按 <sup>单 7</sup> 进入, 输入 欲查找字符,按 第三确认,系统在记录列表中反显包含该 字符的首张名片,按 \* 引用可浏览。

1.3、名片修改

如要对某张名片进行修改,则首先进入到此名片的浏览 状态,按<sup>修改</sup>键即出现光标,移动光标到目标字符,按<sup>添加</sup> 键则在光标(光标必须为"\_",若光标呈"■"状,则覆盖 输入)字符之前插入字符,按 <sup>当除</sup>键则删除带光标(无论是 带"" 还是"\_")字符。修改完毕, 按<sup>透图</sup>后, 洗择 "Y"键系统重新存储,按"N"键放弃修改。

注: 按 <sup>量加</sup> 键可以切换"■"和"\_"两种光标。

1.4、名片删除

在名片目录画面里,选定欲删除的名片,按■

直接出现提示画面:

 确定删除吗? 确定Y, 返回N

选"Y"直接删除此名片,并自动跳回到目录。选 "N"键, 则版向到目录。

2、备忘录

本记事簿可记录日期和内容,记录过去或将来发生的事 情,如果已加入密码,则需先输入密码才能进入。

2.1、添加备忘

选定"备忘",按 \* 有确认,如果系统还没有记录, 显示"无记录"此时按 <sup>添加</sup>或任意字母键(如果已有记录 心须按 第1 键) 后出现类似如下画面:

> 日期:04年01月01日 摘要:

此时,按 3、● 移动光标,按 ● 3 月、日的值。当光标移到摘要项目时,屏幕左下角出现输 入法提示, 此时, 按 <sup>輸入</sup> 可以切换输入法, 输入完毕, 按 第2章 直接进行存储,按 <sup>返回</sup>出现提示画面"存储吗? (Y/N)",选 "Y" 进行存储,选"N"放弃存储。

2.2、浏览备忘

当已存储多个备忘内容时,系统把它以目录(以每个记 事摘要的靠前内容构成)的形式显示出来,可按 → お 定要查看的目录,按■ ■ 确认,按 ● 、● 可以浏览当 前屏幕未显示完的内容。按 <sup>第9 2</sup> 跳出。

2.3、修改备忘

可参考修改名片操作说明。

2.4、删除备忘

可参考名片删除操作说明。

2.5、备忘查找:

在目录浏览下按 **第4章 确认,进入包含该内容的首条记录,按<sup>第4章</sup>即可浏** 览。

#### 3、课程表

本课程表是专为学生而设置的功能,用来记录每个星 期的课程。进入如下画面后,按 <sup>建加</sup>键或 键可进入输 入状态。

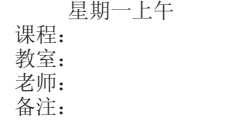

输入完每顶内容后按 ■ ■ 确认。按 ● ● ■ 键切 换上午,下午的课程。按 ? 经 键切换一个星期的课 程。

输完全部课程内容后,按 (2) = 确认,按 (20) 跳到

如下画面:

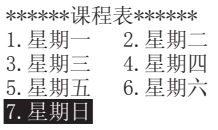

再按<sup>镜图</sup>键,出现"存储吗? (Y/N)"字样,选择 "Y"后方可存储。

在浏览状态下按 <sup>添加</sup>或 <sup>修改</sup> 键进入修改状态, 可参考名 片的修改操作说明。

#### 4、理财簿

输入、修改、删除、查找方法参见名片。

#### 5.行程提醒

本功能有每日、每周、每月、每年、一次提醒等类型供选 择。可输入提醒类型、时间、主题和内容。在关机状态下,当 时间到达您所设定的提醒时间时,除发出闹铃声外,同时屏幕 显示提醒的内容,以便您查看。在开机状态下,当时间到达时, 只有铃声响,不显示提醒内容。

5.1添加提醒

选定行程提醒按 \*\* 插认, 如果系统无记录, 显示 "无记录"。此时按<sup>第加</sup>与任意字母键(如果已有记录则 心需按<sup>第加</sup>键)后出现如下画面:

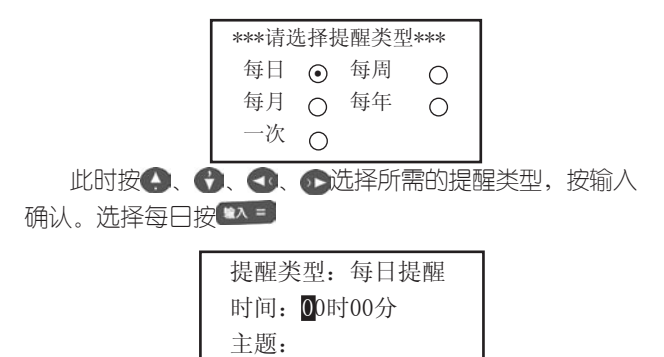

内容:

5.2提醒查找:(五条以上)

输入欲查找的字符按 第二即可找到包含此字符的记录 (类型、时间、主题、内容中的字符均可进行查找)。 提醒的输入修改、删除方法参见备忘。 按 键查看其设置方法。

## 十、计算功能

#### 1、普通计算

按键说明:多数与计算器有关的运算符号和字符与字母 键共用。在计算功能下,可直接键入数字、字符进行运算操 作; 对于有上档函数和字符的键, 要先按 <sup>[编】</sup>, 再按相对应 的字母键。普通计算有如下功能:

四则运算:+,—,×,÷

存储器运算:M+,M-,MC,MR

特殊符号说明:

M+:表示将显示值加入存储器中(如屏幕无"M"标 志即存储器中无数据,则直接将显示值存入存储器)。

M-:表示从存储器的数值中减去显示值后并重新存储。

MR:表示把存储器中的数值读出到屏幕,作为当前数 值参与运算。

MC:表示清除存储器中的数值(屏幕"M"标志消除)。

:表示清除当前运算重新开始。

:表示清除当前显示的数值。

+/-:切换数值的正负号(负数先输入数值再输入负

0.

号)。 计算器

此界面进行上述简单运算,复杂计算在科学计算中进 行。举例见科学计算中的四则运算和存储器运算。

#### 2、科学计算

本计算器包含简单计算和函数计算两大功能。科学计 算能进行以下运算:

四则运算:+,—,×,÷ 倒数:1/x 平方和多次方: x2, xy 指数运算: 10x,ex,EXP(×10xx) 开平方根和多次方根:  $\sqrt{x}$  ,  $\sqrt[3]{x}$ 

对数运算: lg (log), In

阶乘:n!

三角函数计算:sinx , arcsinx , cosx , arccosx , tanx , arctanx

双曲函数计算:shx , arshx , chx , archx , thx , arthx

角度:屏幕左上脚显示DEG时为角度运算, 按<sup>SHIF</sup>+f角度回 切换角度(DEG)、弧度(RAD)与百分度(GRAD)。

存储器运算:M+,M-,MC,MR

百分比运算:%

按<sup>删除</sup>键可删除当前显示数值的最后一位。

计算举例

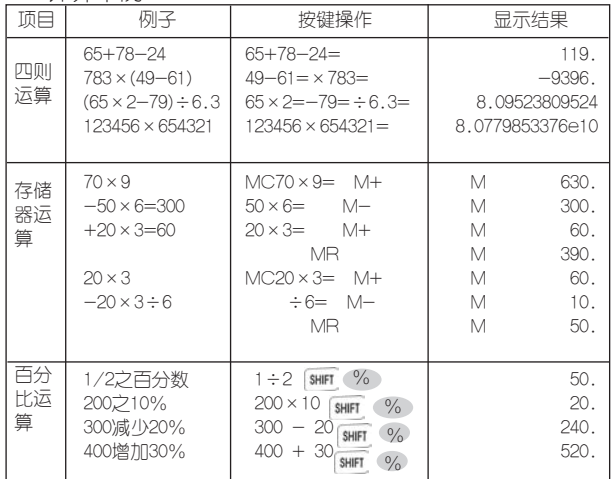

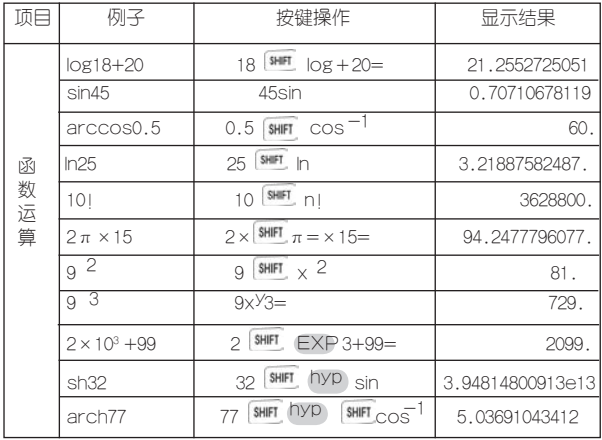

注意:

(1)当计算中出现数值超出范围、除以零、函数参数 不正确等错误时,屏幕会出现"ERROR!"等字样,按 H& 清屏可重新开始计算。

(2) 此计算器只能显示12位数字,计算结果超过12位 数,会自动四舍五入共取12位数,并以科学记数法表示。

3、统计计算

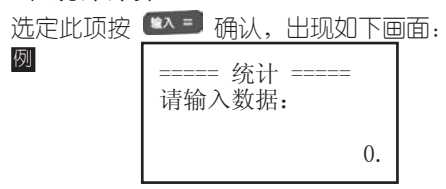

每输完一个数据都必须按 第4章确认,当输完数据后, 按 <sup>△</sup> 查看结果, 现以输入1, 2, 3为例。输完3按确 认,再按 → 出现如下画面:

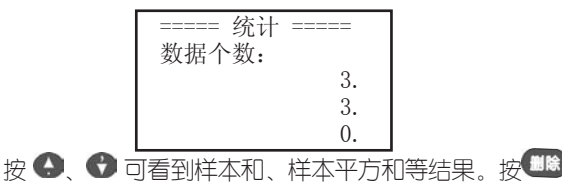

键可删除数据,直接输入数字按

#### 4、进制换算

洗定此顶按 \*\* 预认后出现十进制、十六进制或八进 制的输入画面,按 \* 可在三者之间杳看结果。

在十六进制中直接输入A-F,如字母与数字在同一键 的情况下则先按 罪键,再输入相应字母即可。

按 跳出。以在十进制中输入11为例:

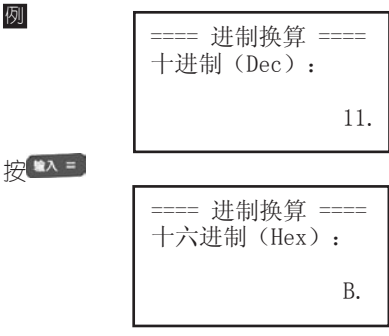

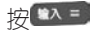

==== 进制换算 ==== 八进制(Oct): 13.

#### 5、贷款按揭

本功能根据银行贷款本金,贷款期限(月),贷款年利 率计算每月等额偿还额,总还银行贷款和所还利息总和。 现举例说明:(1)在"银行贷款本金"里输入100000,在 "贷款期限(月)"里输入60(表示60个月),在"贷款 年利率"里输入5,每次输完数据都按 完三顶后按 \*\* 插认即出现如下结果,按 \*\* 可切换查 看。按<sup>返回</sup>跳出。

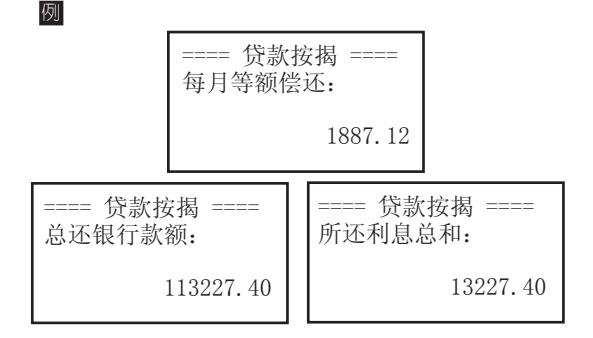

#### 6、单位换算

本功能包含长度、面积、容积、质量、温度等五种 常用单位的换算,所有单位换算方法相同。以长度单位 为例: (1) 按 第4 事确认进入长度单位换算画面; (2) 按4 、 动阅临近等式; (3) 选中米与市尺换算, 见 图;(4)按 清屏;(5)输入数字3,按 得出结 果为9,即3米=9市尺。

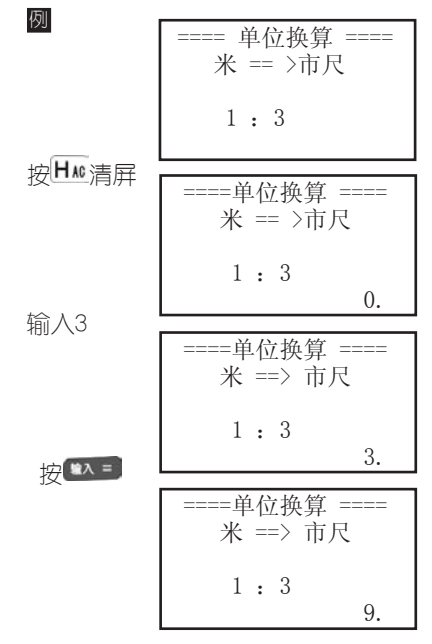

#### 7、所得税

例

如果使用系统默认设置,可直接进行所得税计算。若 情况有变,则必须先进行所得税设定,才能进行所得税计 算。

7.1、所得税计算

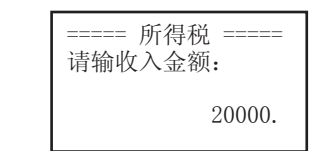

输入每月的税前收入(假设2万元人民币),按■ 可切换杳看"应缴纳所得税:3465", "税后收入金额: 16535"。

7.2、所得税设定

每月扣减额

输入所在地区的税收底线,如某市,只对月工资高 干1600元的收入者征税,此时,按 H M 清屏, 在此栏输入 "1600" 按<sup>单入=</sup> 确认即可。

恢复初始值

根据需要洗择"每月扣减额和税率等级设置"是否回到 系统默认的初始设置值。

税率等级设置

系统默认值为国家统一规定的征税税率等级,用户也可 以根据情况自己设置。

## 8、增值税

现举例说明: (1)在"税率设置"里先按 H M 清屏然后输 入20,即表示税率为20%,按 第三确认即自动跳出;(2)分 别在"已知税后价", "已知税前价"里输入800, 按 确认,出现如下两个结果画面:

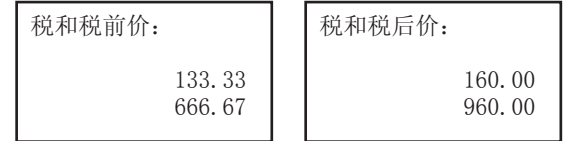

9、汇率换算

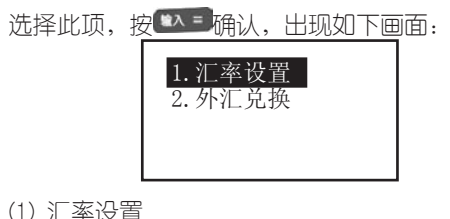

选定此项,按 \* 通认,出现如下画面: 、民币换外币 外币换人民币

选定"人民币换外币"(指一元人民币可以换多少外 而),按※三确认,出现如下画面:

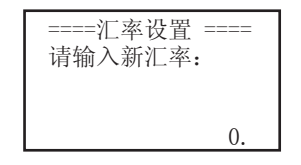

按 H & 清屏, 输入0.5按 <sup>第 4 三</sup> 确认;按 <sup>第 8</sup> 跳出。

(2) 外汇兑换

选择"人民币换外币"按 \* 通讯认,出现如下画面: ====汇率换算 ====

0.

输入人民币金额

输入50,按 确认,出现如下结果画面:

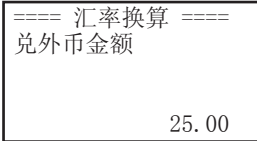

按 H · 清屏, 重新开始。按 <sup>返回</sup> 跳出。"外币换人民 币"与此同原理。本功能也可以默认其它外币之间的换 算。

## 十一、时间功能

#### 1、时间日期

本功能可显示系统设置的日期、时间、星期以及所对 应的阴历日期,12小时制的上下午用AM、PM表示。按 或 \*\* 建显示每日一句内容,按 <sup>返回</sup>返回。

2. 世界时区:本功能可显示24个时区所小的主要城市 及与系统时区的时差。使您能方便查看时间。按■■热键查 看操作方法。

3、倒数计日:本功能可进行倒数计日,按 看设置方法。

4、时间校正:按3、3 选择调整项目,按3、3 键调整时间、日期数值、按 \*\* 部出设置

5、闹铃设置:可以设置一天中的5个闹铃时间,闹铃 被设置后,屏幕会出现 方标志,在预定时间会自动打鸣。 按 热键查看操作方法。

> \*\*\*\*\*闹铃设置\*\*\*\*\* 闹铃1 :

6、月历:本功能可以方便地查看1931-2030年的阴阳历 对照日及星期,按 帮助热键查看操作方法。

#### 十二、资料功能

#### 1、生活手册

本手册包含邮编区号、统一电话、世界各地、尺码对 照、中外节日、罗马数字。仔细阅读,定会为您的家居旅 行提供意想不到的便利。

#### 2、学科知识

数学:包括数学面积、体积、几何、三角、数列、排列 组合、代数和等计算公式。

物理:包括物理常用的物理常数、力学、热学、电磁 学、光学、原子物理等常用公式和常数。

化学:包括元素周期表、金属活性、金属焰色反应、酸 碱指示剂、常见离子检验等几个部分。

#### 3、文学鉴赏

精选了大量古今中外的名篇佳作,包括唐诗精选、宋词 集锦、传世名诗、传世名篇和华采篇章。

#### 4、历史常识

包括中国历史年表(从夏朝到中华人民共和国成立期 间,各个朝代的年表尽收于此节)和皇帝年号(罗列了从 秦朝至清朝各朝代的帝王和皇帝在位时间和登基时间)。

#### 5、旅游指南

各省风光、神州纵横为您较详细地介绍了国内观光景

点。世界各国则精选了世界上主要国家和地区的旅游胜地 和景点,为国内人士出境旅游提供了参考。

## 十三、系统

#### 1、开机设置

1.1、开机画面

对开机时你想第一眼看到的画面进行设置,用●、● 洗择画面, 按  $\bullet \bullet \bullet \bullet$  桶认

1.2、画面设置

本功能用于选择开机画面设置模式,包括循环模式、 单显模式。

循环模式:所设置的开机画面可在开机画面目录下的四 个画面间循环显示。

单显模式:只显示开机画面设置里选择的画面。

1.3、开机音乐

对开机时你想听到的音乐进行设置,用● 乐, 按 44 年 桶认。

#### 2、发音模式

有同步发音和手动发音两种,按● ●洗择,按■ 确认。

同步发音:在英汉、汉英、学习、选读等功能中,只要 可发音的单词一出现,机器会自动发出该单词读音。

手动发音:在英汉、汉英、学习、选读等功能中,须 按 <sup>发音</sup>键才能发音。

#### 3、系统设置

3.1、亮度调节:根据情况按3、2减少或增加亮度。 按 \*\* 确认设置,同时跳出设置画面。

3.2、密码设置

密码位数为1-8位。能够对资料和游戏进行密码保 护,设置密码后,一旦进入这些功能,系统会首先要求 输入密码。

资料密码与游戏密码的设置方法一样,进入如下设置 画面: \*\*\*\*\* 密码设置 \*\*\*\*\*

请输入新密码

--------

\*\*\*\*\*\*\*\*\*\*\*\*\*\*\*\*\*\*\*\*

根据画面提示进行密码设置,可以在输入过程中用 删除已经输入的字符,若在"新密码确认"时输入与第一 次不相符的密码会显示"密码设置错误!",需重新输入 正确的密码。

若要清除密码,系统先要求输入旧密码(若输入错的 旧密码, 则弹出"密码输入错误"), 输入完毕后系统要 求输入新的密码,此时不输入任何字符,直接按 把密码消除,屏幕会显示"密码已经清除"字样。

3.3、时间方式设置:可以进行12或24小时制设置。用 4 优洗择喜好的时间方式,按 第1章 确认即可,按 <sup>适回</sup> 跳出画面。

3.4、按键声音设置:对按键时有无声音进行设置。 田 → 【洗择有声或无声, 按 第 通认即可, 按 第 別 出画面。

3.5、音效开关:使游戏音效功能处于工作状态或休眠 状态。用●、●选择开或关,按■科量确认即可。按■ 跳出画面。

3.6、自动关机设置:为节约用电和保护机器,本机有 自动关机功能。您可以选择自动关机的时间长短。用◆ ◆洗择时间,按<sup>第2 】</sup>确认即可。按<sup>第2 </sup>跳出画面。

3.7. 浏览方式: 可洗择查询单词时的浏览方式, 有主 词条浏览和全部词条浏览两种方式供您选择。

#### 4、资源管理

可根据需要选择删除名片、备忘、理财或提醒的全部 记录。

#### 5、机主信息

5.1、机主信息包括:姓名,性别,生日,生肖,星座, 血型,E-MAIL,TEL,地址,邮编,其它。

5.2、机主信息仅1条记录,无目录显示。在无信息时为添 加状态,有信息时仅显示有内容的选项,可删除,可修改,不 可添加和查找,不受密码保护。

5.3、输入方法请参照名片。

## 十四、传输功能

首先需购买本机型的传输软件光盘并将该软件安装到 PC机里。

#### 1、PC机系统的基本要求

Pentium(R) Processor 166M Hz 32M内存,20M以上剩余硬盘空间 Win98、 Win2000操作系统

#### 2、软件安装

将安装光盘放入光驱后洗择相应的驱动器,进入后洗择 Setup.exe并运行,然后按照提示操作即可。

#### 3、传输概述

3.1、数据下载:

可通过本机型的传输软件从计算机下载名片、备忘或 理财到电子辞典。

3.2、 上传名片

可以从电子辞典上传名片到计算机。

3.3、上传备忘:

可以从电子辞典上传备忘到计算机。

3.4、上传理财:

可以从电子辞典上传理财到计算机。

3.5、 双机互传

(1) 同机型的电子辞典可实现名片、备忘、理财的资 源共享 (注意分清楚是发送还是接收)

(2)操作步骤

A.将两部电子辞典用专用传输连线连接起来。

B.两部辞典均打开电源开关,进入"传输"目录中的

47

"双机互传"目录,按 \* 主讲人。

C.在要发送数据的辞典中,将光标移到"互传发送"目 录并按■ 3. 制入,根据需要发送的内容选择名片、备忘或 理财并按■补认,再通过按● ●键将光标移动所要 发送的记录上。(双机互传功能下,每次只能传输一条记 录)。

D.在要接收数据的辞典中,将光标移动到"互传接 收"目录。

F. 两部辞典同时按 \*\* 鞋即可开始传输。

F.如传输成功则分别提示"发送完毕"和"数据下载 完毕",如传输失败则提示"通信失败"。

3.6、传输操作概述

(1)将连接线一端插入电子辞典传输孔,另一端插入 电脑的串行口;

(2)在PC机上运行"诺亚舟传输系统-NH6080"进入 传输界面,并进行相关操作。(参见"传输操作详述")。

(3) 在电子辞典中进入"传输"目录, 如要下载数据, 在传输软件中选择物传输的内容,点击 传输 ,电子辞 典端则洗择"下载数据"按 \* 引回; 如要上传数据(即将 数据中电子辞典上传至PC机),则洗择所要上传的数据顶目 · 名片、备忘或理财, 按 \* \* 插认, 再根据所要上传记录的 数量洗择"洗择备份"或"全部备份",若只要上传单条记 录,则洗择"洗择备份",洗择所需上传的记录,按 \*\* 罐 开始传输。PC端洗择"接收"后点击 # # 即可。

#### 4、传输操作详述

4.1、初始界面

启动传输程序后,显示程序窗口如下:

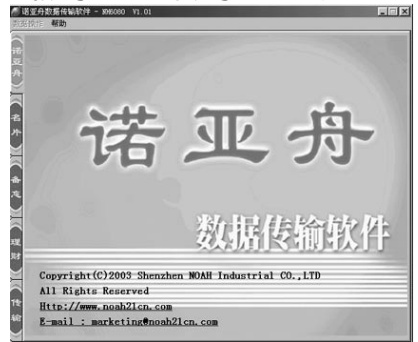

(1)系统菜单

菜单由数据操作和帮助组成,各功能后所显示的为此功 能的快捷键操作方式:

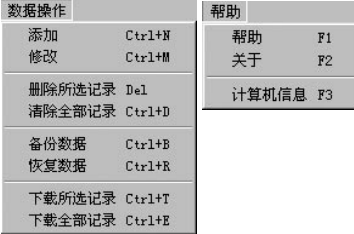

(2)数据项目选择

点击程序窗口左边的数据项目即可进入各个项目的操作 窗口。有名片、备忘、理财、传输等选择。

4.2、在数据项目选择框中选中名片后的界面如下:

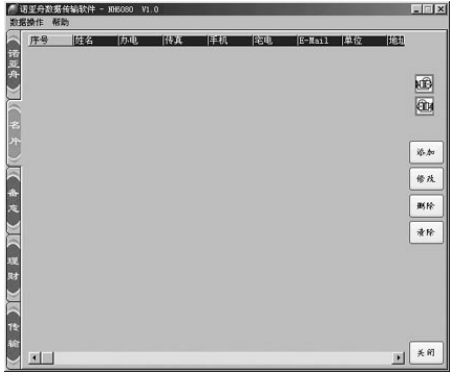

(1)基本操作:

A)添加名片:

方法一:点击 \*\* 按钮;

方法二:在窗口内点击右键即可弹出一菜单如下图, 点击"添加"即可;

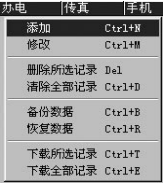

方法三:当名片为空时,双击名片界面。

方法四:点击系统菜单"数据操作"的下拉菜单中的 "添加"都将启动添加名片界面,见下图:

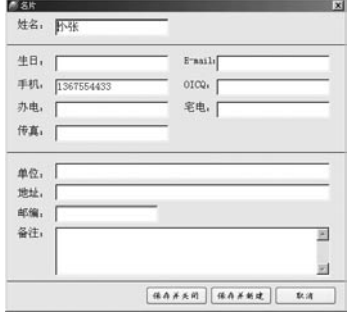

输入完内容后保存即可。

B)修改名片:

方法一:点击 按钮;

方法二: 在窗口内点击右键后再点击弹出菜单中的"修 改"即可;

方法三:双击名片数据显示表单;

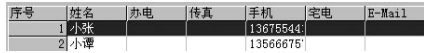

方法四:点击系统菜单"数据操作"的下拉菜单中的 "修改",都可进入修改当前名片的界面,直接对其进行修 改后保存即可。

C)删除名片:

方法一:点击 <sup>删除</sup> 按钮;

方法二:在窗口内点击右键后再点击弹出菜单中的

"删除所选记录"即可;(若要删除所有记录则选择下拉菜 单中的"清除全部记录"或点击 \*\* 按钮。)

D)数据备份和恢复:

若想对当前状态的各数据资料进行备份,点击系统菜 单"数据操作"的下拉菜单中的"备份数据",弹出如下 对话框:

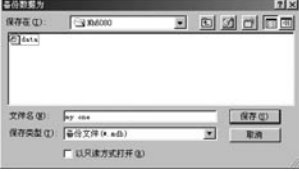

输入文件名后保存即可备份。若以后需要调出此备份文 件, 洗择系统菜单"数据操作"的"恢复数据"命令, 洗择 当初备份的文件打开便可。

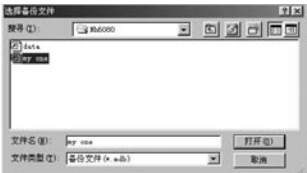

注:备份的数据为当前状态下所有数据资料(包括名 片、备忘、理财的所有数据)。

E)名片导入和导出:

先运行Microsoft outlook,点击 11 或 12 mm all outlook中导入名片或导出名片到outlook中。

F)传输单条名片记录:

选择好需下载的名片记录后:

方法—: 在窗口内点击右键后再点击弹出菜单中的"下

载所洗记录";

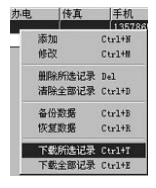

方法二:点击系统菜单"数据操作"的下拉菜单中的 "下载所选记录",弹出如下画面:

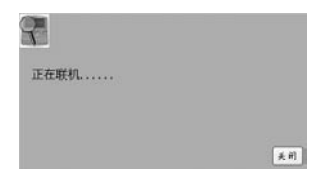

若下载完毕始出"下载完毕"提示框;若不成功会弹 出"联机超时"提示框。

辞典端操作见"传输操作概述"。

#### G)传输所有名片记录

在数据项目选择栏选择"传输"后见如下画面:

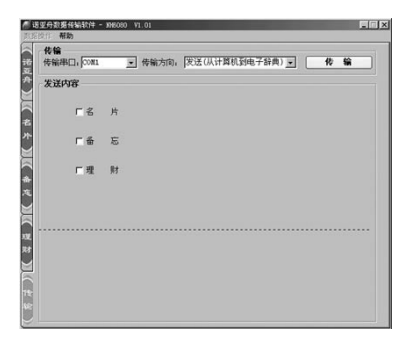

在"发送内容"栏中单击鼠标选择"名片", 并选择 "传输串口"和"传输方向"后,再点击按钮即可。(传输 所有备忘、理财的方法与此相同。)

4.3、在数据项目选择框中选中"备忘"后界面如下:

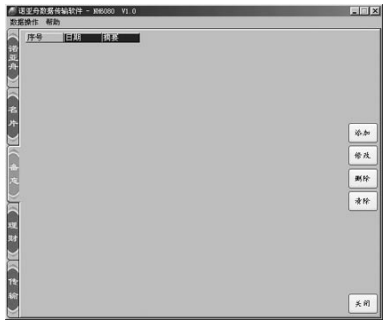

备忘的添加、修改、删除等功能与名片的操作相似, 可参照。

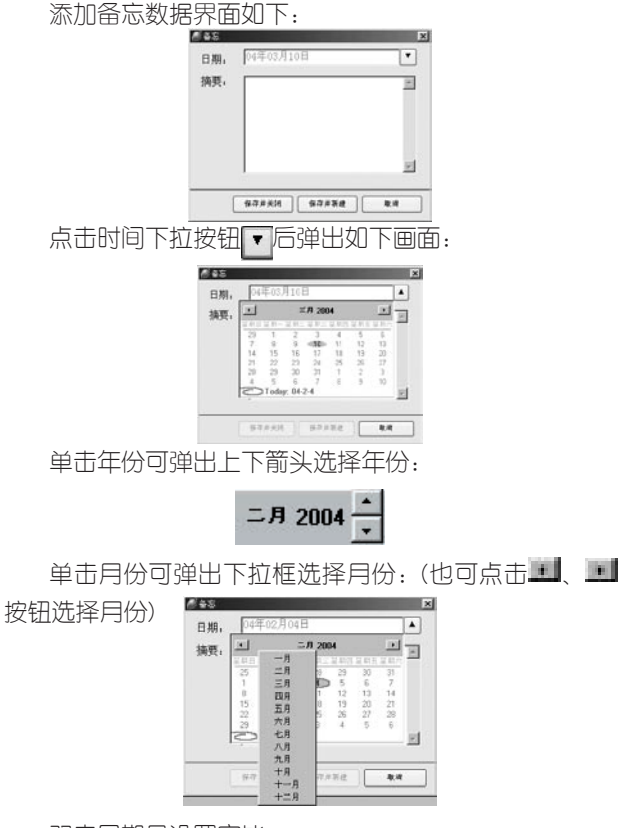

双击日期号设置完毕。

4.4、在数据项目选择框中选中理财后的界面

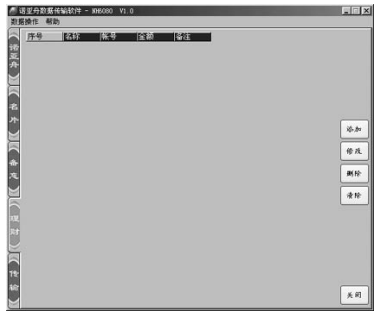

理财的添加、修改、删除等功能与名片的操作相似, 可参照。

## 十五、产品规格

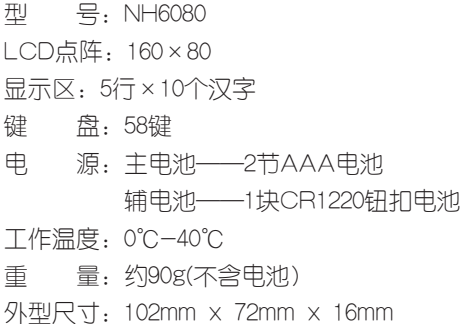

## 十六、售后服务

为让您放心使用本产品,我们将对产品的质量问题按情 况实行保修服务。为了更好的为您服务,我们需要将客户信 息跟踪存档,用户买回辞典后,请把三包卡寄回本公司,或 登录本公司网站在线注册,以备存档。有任何问题,可与当 地代理商联系或直接向我公司咨询。

公司电话:0755-83432800 服务热线: 0755-27652324 网址:http://www.noah21cn.com E-mail:marketing@noah21cn.com 邮编:518048 地址:深圳市福田区深南西路

天安科技服务中心B1001号

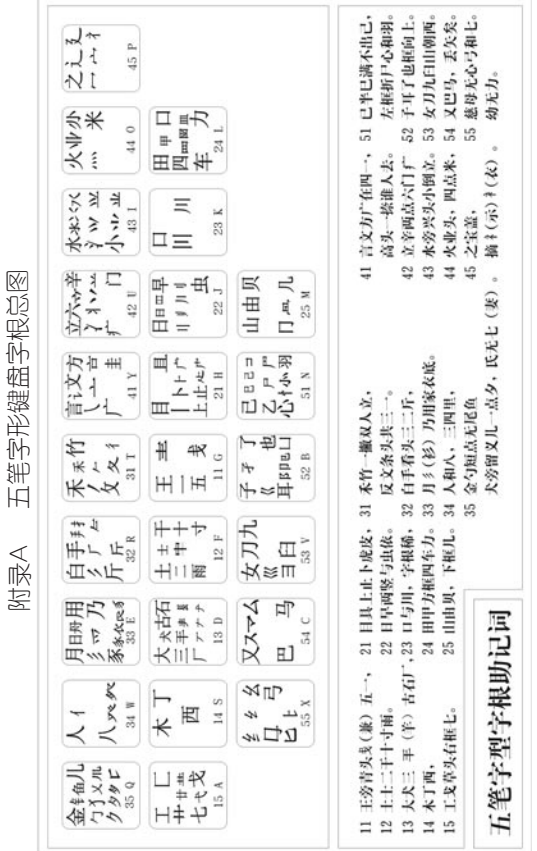

## 附录B 简易故障排除方法

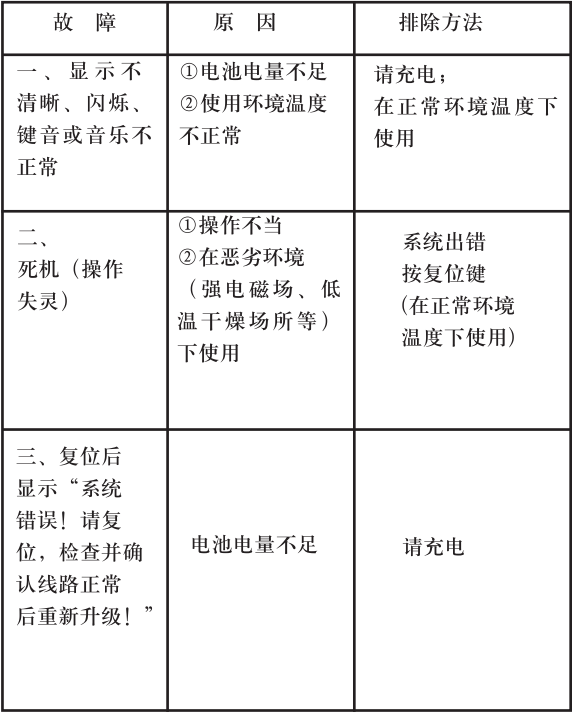

版本号: V2.0

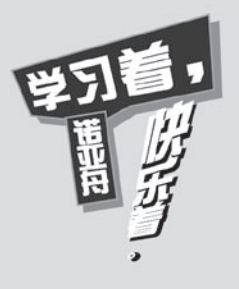

创新诺亚舟电子(深圳)有限公司 地址: 深圳市福田区深南西路 \*\*\* - 水中中間半の最もの1号<br>公司电话: 0755-83432800<br>服务統計: 0755-27652324<br>邮编: 518048<br>EMAIL: Market.ing@noah21cn.com 网址: www.noah21cn.com